# **How to use Flexible pass 瑞士通票活期型如何使用**

- **After the order is confirmed, you need to activate it on the official website [activateyourpass.com](https://activateyourpass.com/) and select the date you want to travel. 该凭证不可作为票面在旅行中使用。您需要在网站 [activateyourpass.com](https://activateyourpass.com/) 上激 活您的瑞士旅行通票(灵活通票)。当您想使用通票时,您需在旅行日开始前提前 激活旅行日的通票。**
- **How to activate your flexible pass?**

## **如何激活灵活通票使用日期?**

 **1, Please locate the reference number:**

 **请找到票号:**

### **Example**

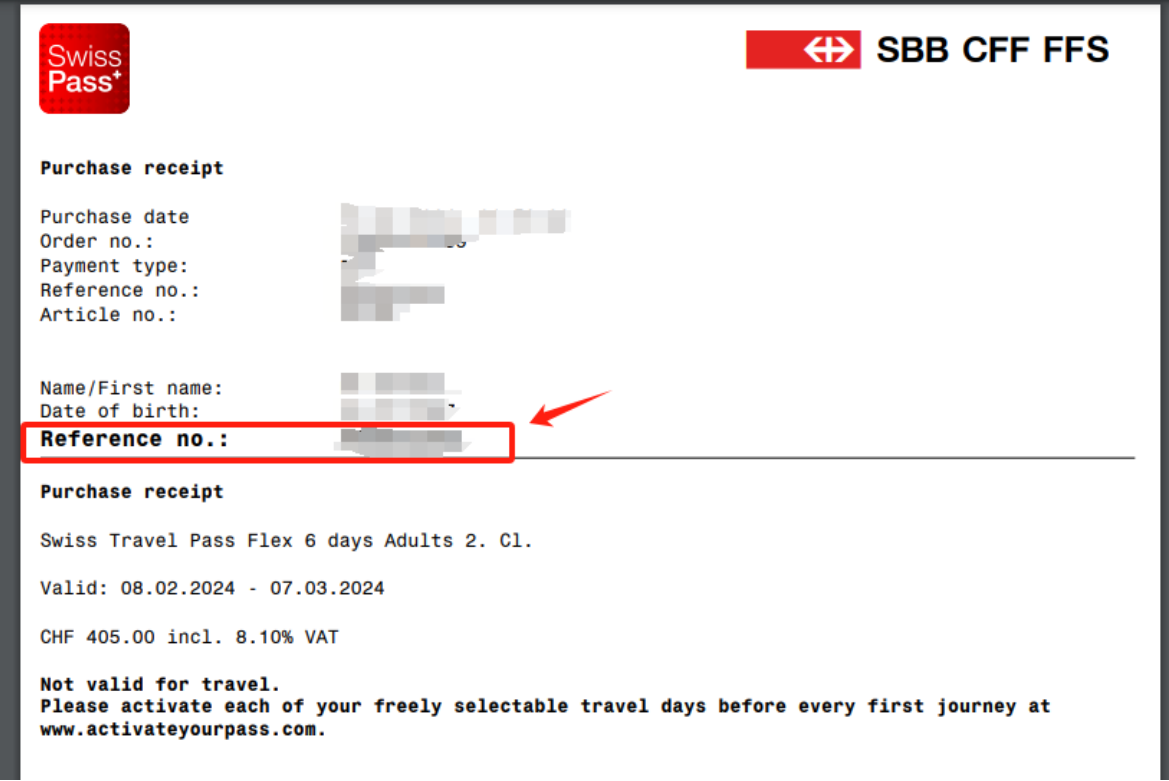

#### **2, How to activate it?**

**Step1: Please enter the website [activateyourpass.com](https://activateyourpass.com/)**

**Fill your Ref No. & First name& Last name & Birthdate**

#### **第一步: 前往网站输入信息 [activateyourpass.com](https://activateyourpass.com/)**

如图,填写预订时填写的使用人信息。使用确认收据中的**确认号码**。 请注意生日格式,为 mm/dd/yyyy (月/日/年)。 例如, 如果您出生于 1988 年 4 月 20 日, 则输入 04/20/1988。 完成后,单击"搜索"。您进将入下一个页面,在这页上可以选择要激活 通票的日期。 然后您将得到一张有效的旅行车票。

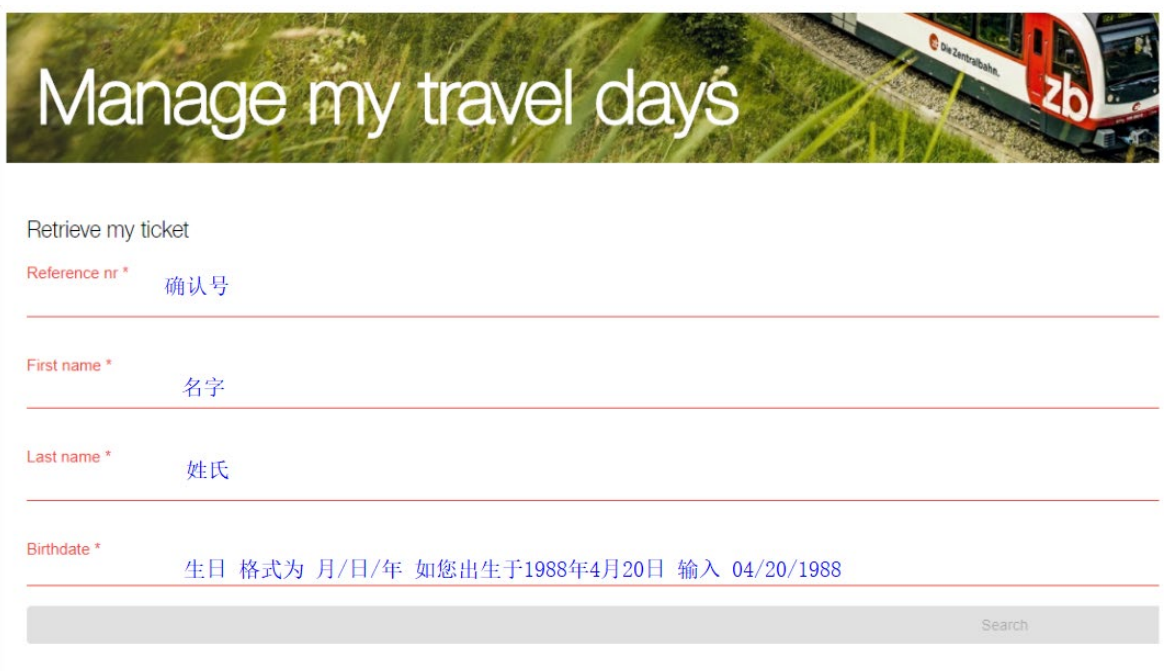

**Step2: Please select the date you wish to travel.**

**For each activated travel date, you will receive a corresponding valid ticket. When boarding, you can present the valid ticket to the conductor either through a mobile device or a printed copy. It is required to activate the next**  **travel date at least 1 day in advance.**

**第二步:激活通票使用日期**

5<br>每激活一个出行日期,都将收到一张相应的有效票证。乘车时可通过移动设备或纸质打印

版向检票员出示该有效票证。至少需要提前 1 天激活下一个旅行日期。

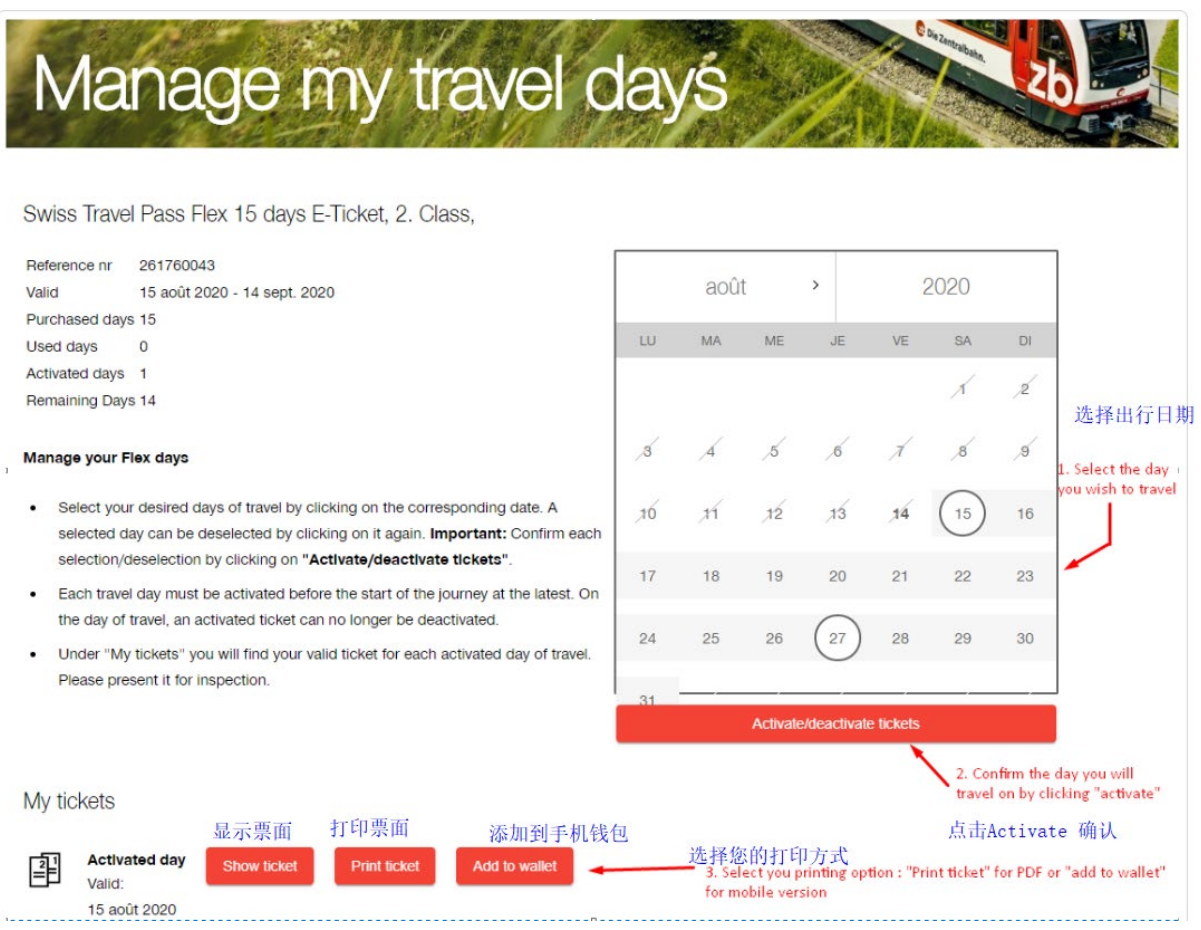